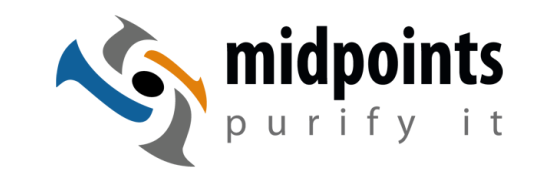

lotus notes | traveler | apple ios we mobilize notes deployment, security, monitoring

# AdminCamp)2011)

# Was lange währt, wird endlich gut? 8.5.3. - Machine Specific Policy Settings

Detlev Pöttgen midpoints GmbH

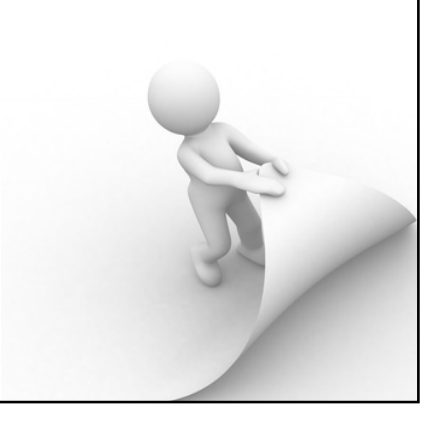

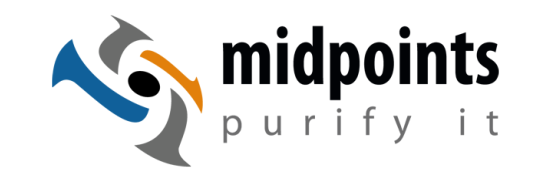

lotus notes | traveler | apple ios we mobilize notes deployment, security, monitoring

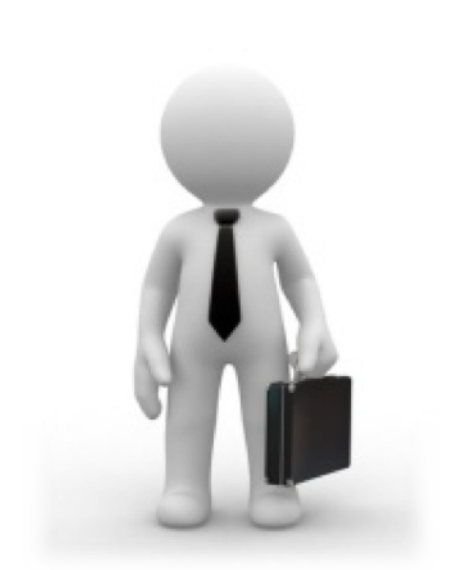

Detlev Pöttgen

Solutions Architekt & Consultant Gesellschafter | Geschäftsführer

midpoints GmbH http://www.midpoints.de

**IBM Advanced Business Partner** IBM Design Partner for Domino Next **IBM Mobile Design Partner** Apple Enterprise Developer Program

Schwerpunkte:)

- Notes / Domino Consulting
- E-Mail Management
- Notes / Domino & mobile App Entwicklung
- we mobilize Notes Lotus Traveler Planung & Implementierung **Domino basiertes Mobile Device Management**

Blog: http://www.netzgoetter.net

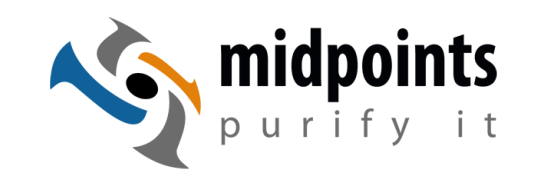

The IBM Lotus Notes 8.5.3 Beta releases are displayed and/or demonstrated with permission from IBM Corporation.

The screen images, features and functions of such beta releases are preliminary, not yet committed for delivery to customers and subject to change by IBM without notice.

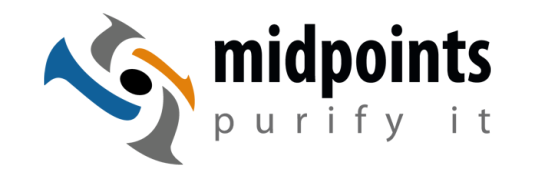

Agenda)

#### Was lange währt, wird endlich gut? **Machine Specific Policy Settings**

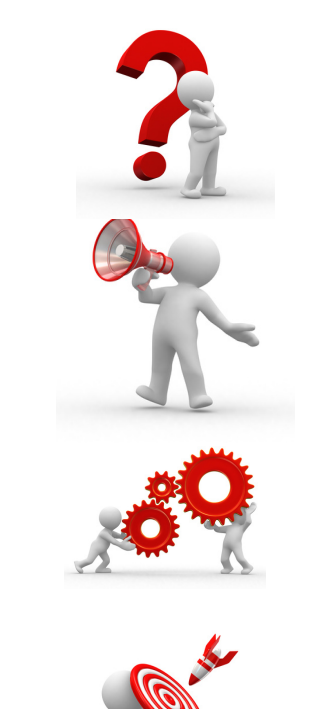

- Status Quo Domino Policys 8.5.2
- Vorstellung Machine Specific Policy
- Funktionsweise & Einsatzbeispiele
- Was fehlt noch?

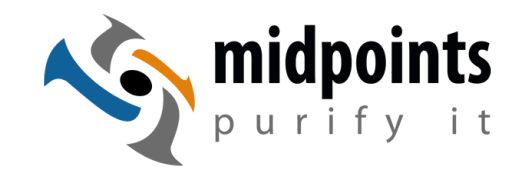

- Policys wurden mit Version 6 eingeführt und Schrittweise erweitert.)
- Inzwischen sind einige Konfigurationseinstellungen nur noch per Policy einsetzbar (Beispiel: ID-Vault)
- Mit 8.5.2 sind die wesentlichen Client Einstellungen per Policy setzbar.)

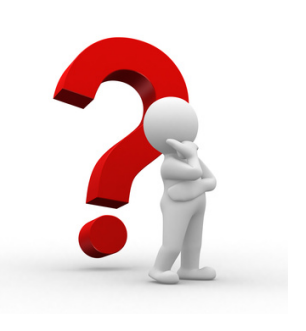

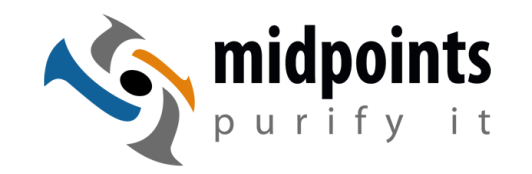

# Status Quo Domino Policys 8.5.2

- Insbesondere Registration, Mail, Security & Desktop Settings sollten verwendet werden.
- Traveler! Nutzen Sie Policy Settings & nicht das Setting Dokument in der LotusTraveler.nsf!!!
- Es gibt keinen Grund mehr nicht Policys zu verwenden!

Man muß nur beachten, wann, wo, welches Setting greift und aktualisiert wird.

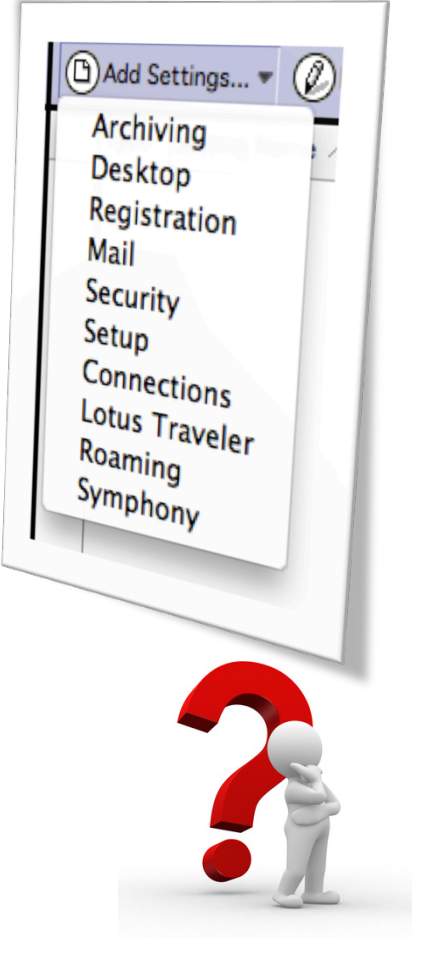

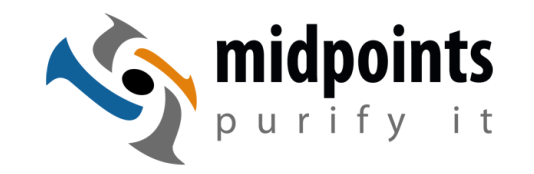

- Policys werden gezielt Benutzern zugewiesen.
	- Organisatorische Policy
	- Explizite Policy (Zuweisung im Personendokument)
	- Dynamische Explizite Policy seit 8.5.1 (Zuweisung direkt in der Policy. Es können auch Gruppen) verwendet werden.)

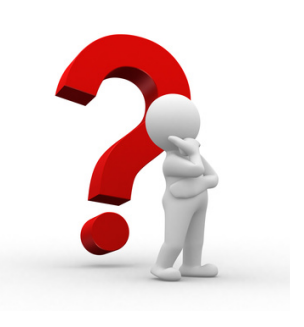

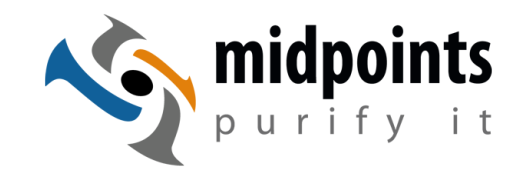

- Policys fehlen eine entscheidende Zuweisungsebene
- Für einige Settings ist es notwendig auf die Clientumgebung zu reagieren:
	- Unterschiedliche Clientversionen
	- Notebooks,)Desktops,)Citrix
	- Verfügbares RAM & Festplattenplatz
- Beispiele: Replikanlage, Notes.ini UseBasicNotes

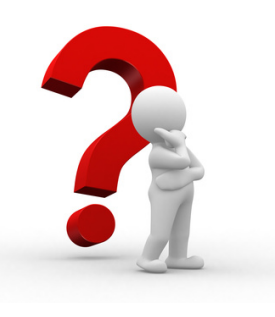

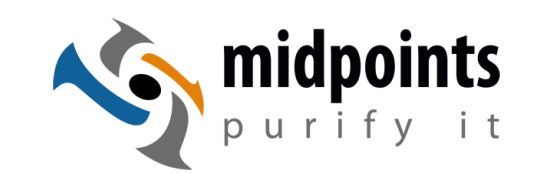

## Machine Specific Policy Settings

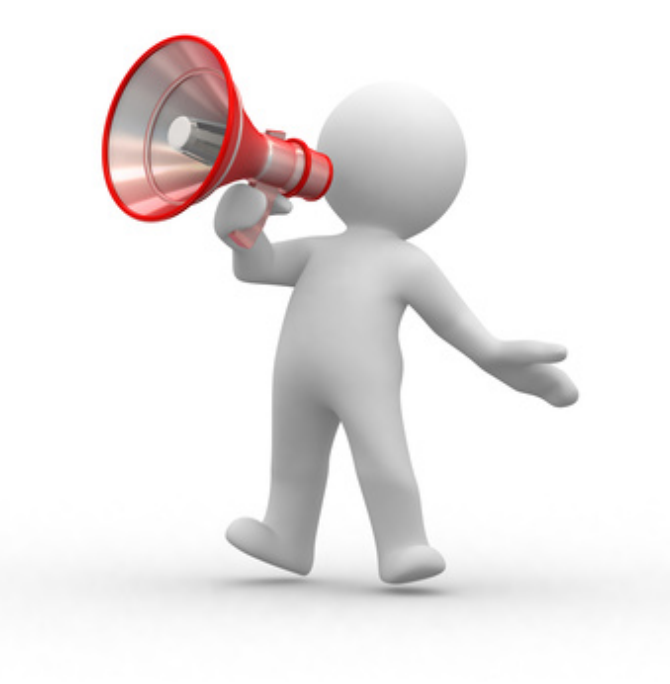

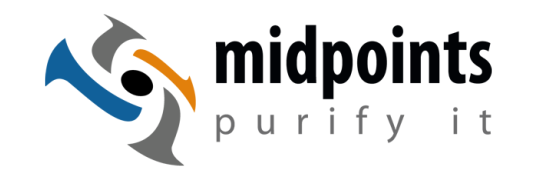

- Mit 8.5.3 werden die Desktop Policy Settings entscheidet erweitert.)
- Es ist nun möglich bestimmte ausgewählte Settings dynamisch abhängig von der Notes Client Umgebung gezielt zu setzen.
- Der gleiche Benutzer erhält jetzt per Policy
	- **auf dem Notebook eine lokale Replik - auf dem Citrix keine Replik.**

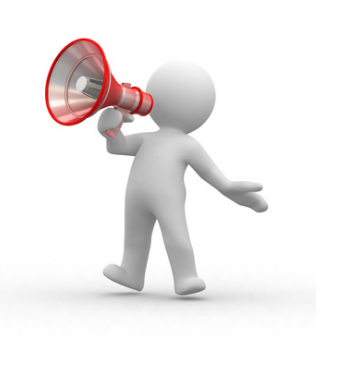

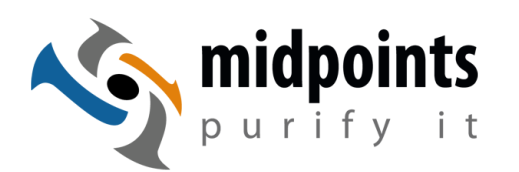

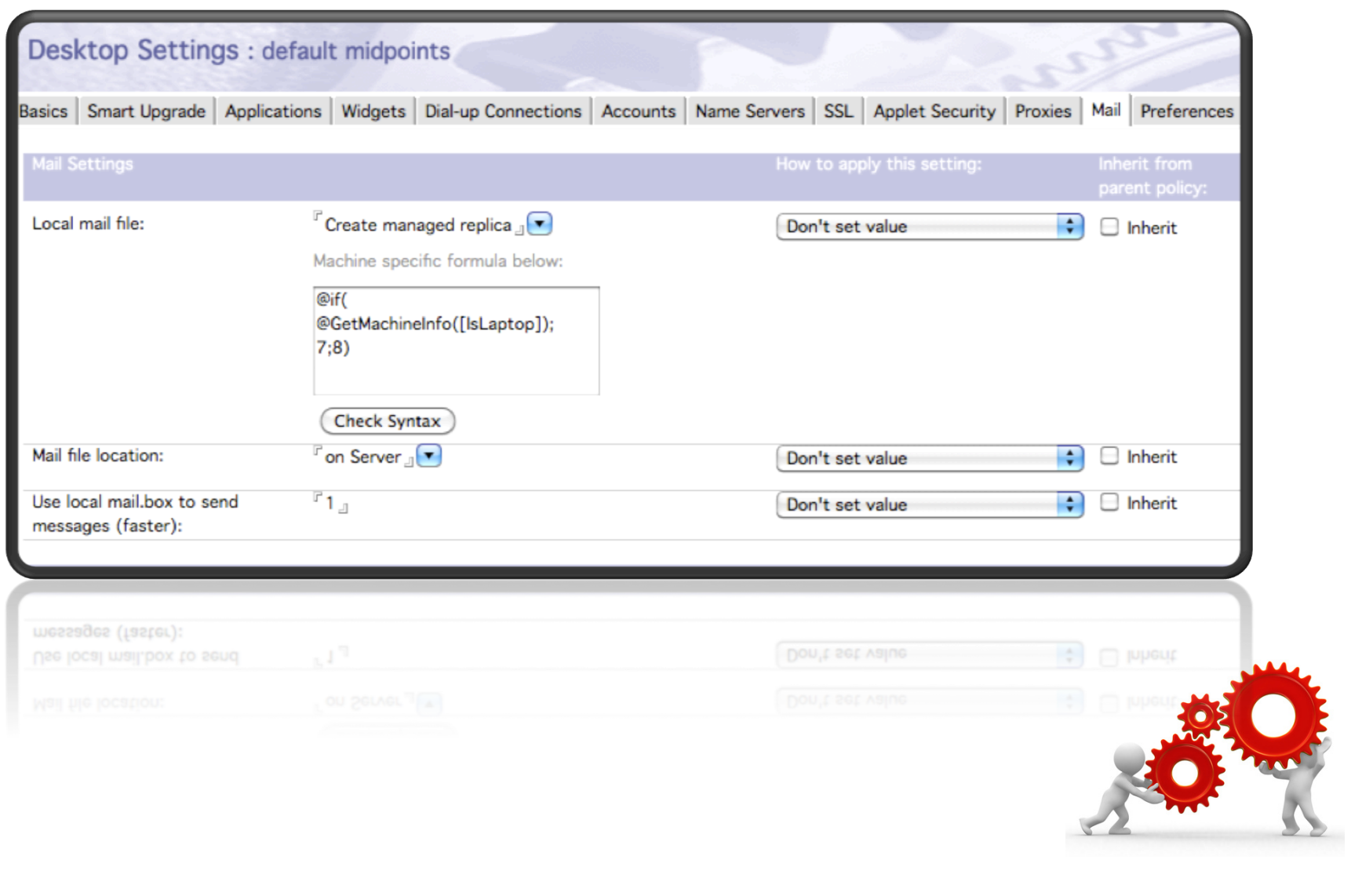

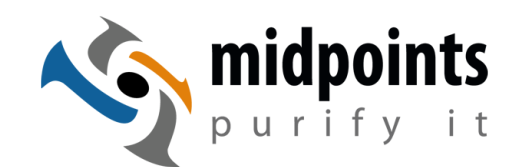

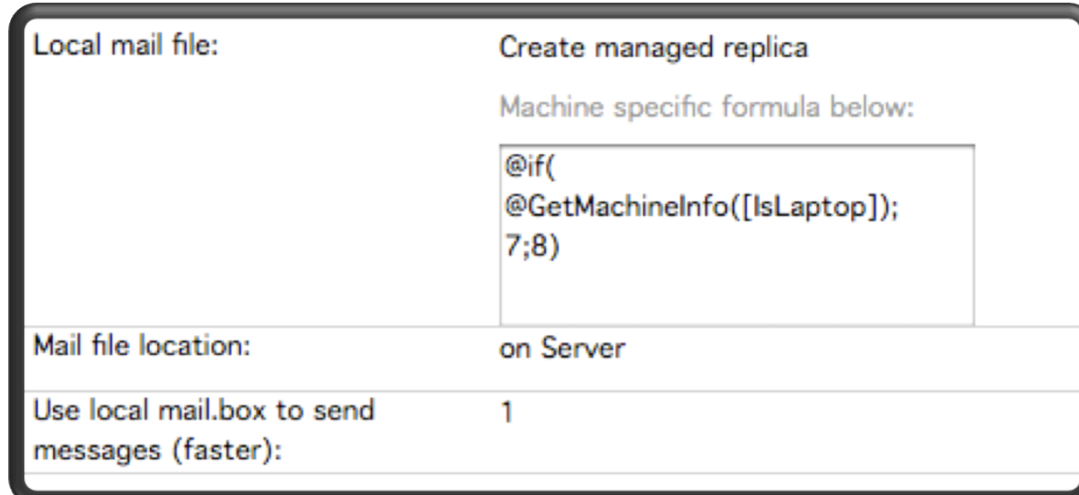

Es kann eine beliebige @-Formula verwendet werden, die einen für das Setting passenden Wert zurückgibt.

Die)@-Formula wird erst auf dem Client ausgeführt, wenn die Policy dort verarbeitet wird. In das lokal gespeicherte Policy Desktop Setting Dokument wird das Ergebnis der Formel gespeichert.)

In obigen Beispiel würde, wenn es sich um ein Notebook handelt "7" in dem Setting Dokument gespeichert. Auf einem Desktop die "8".

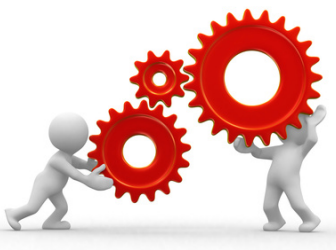

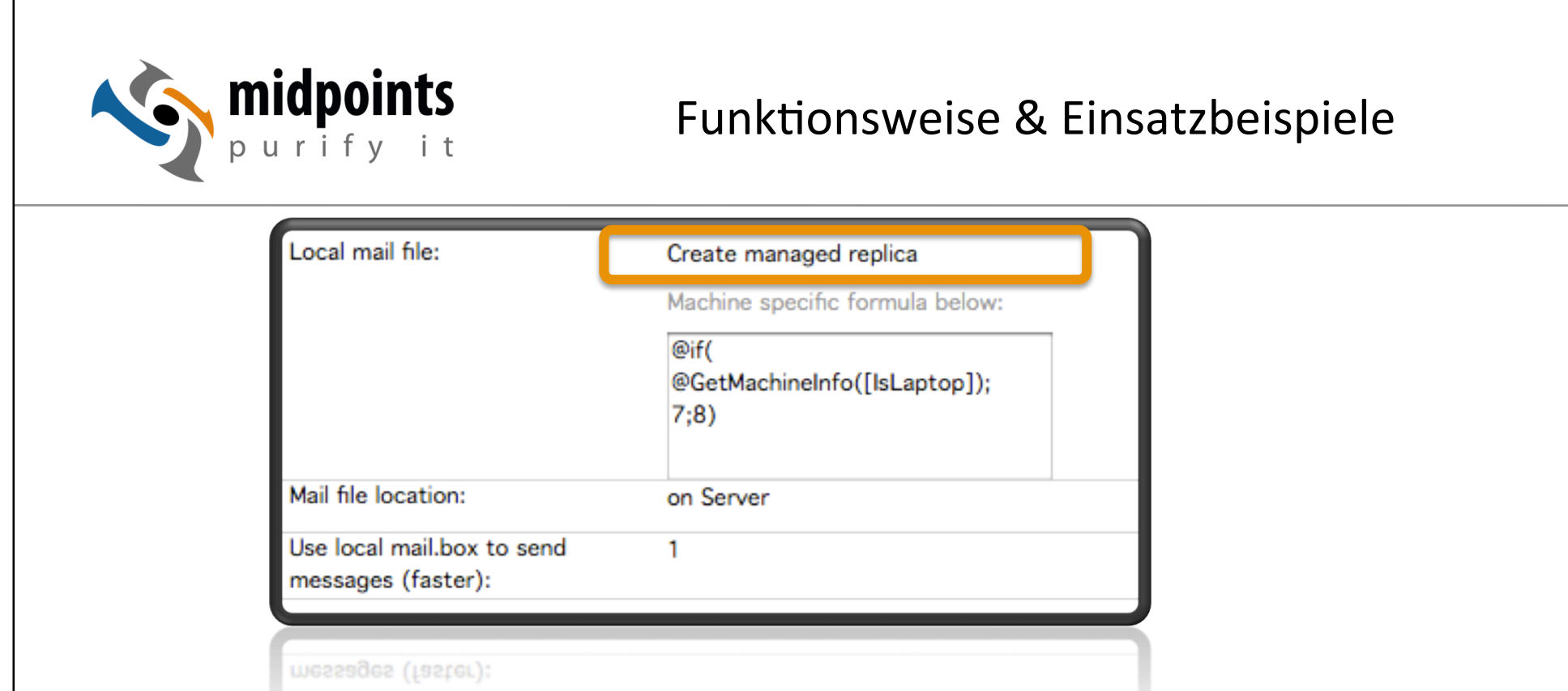

- Ein alter Client (<8.5.3) kann natürlich die Machine Specific Formula nicht ausführen.
- Für diese Clients wird der **Default Wert** verwendet.

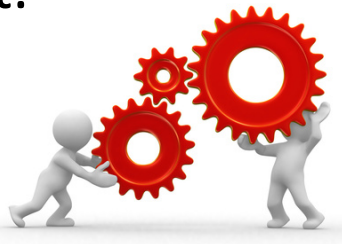

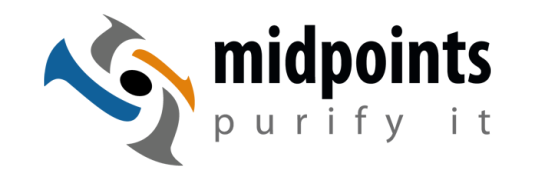

- Neue @-Funktion: @GetMachineInfo
- Syntax:

@GetMachineInfo([Keyword];"optionale Parameter")

• Sehr flexibel einsetzbar und kann auch in beliebigen eigenen Formeln verwendet werden.

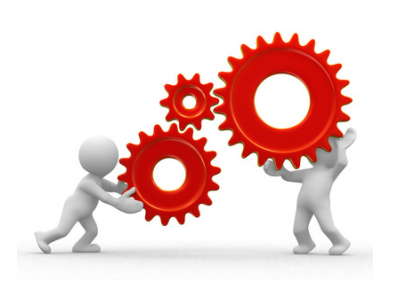

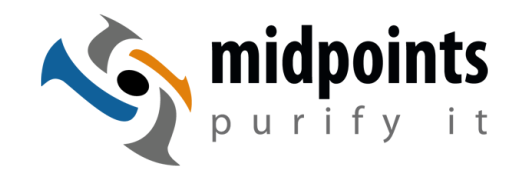

#### @GetMachineInfo([Keyword];"optionale Parameter")

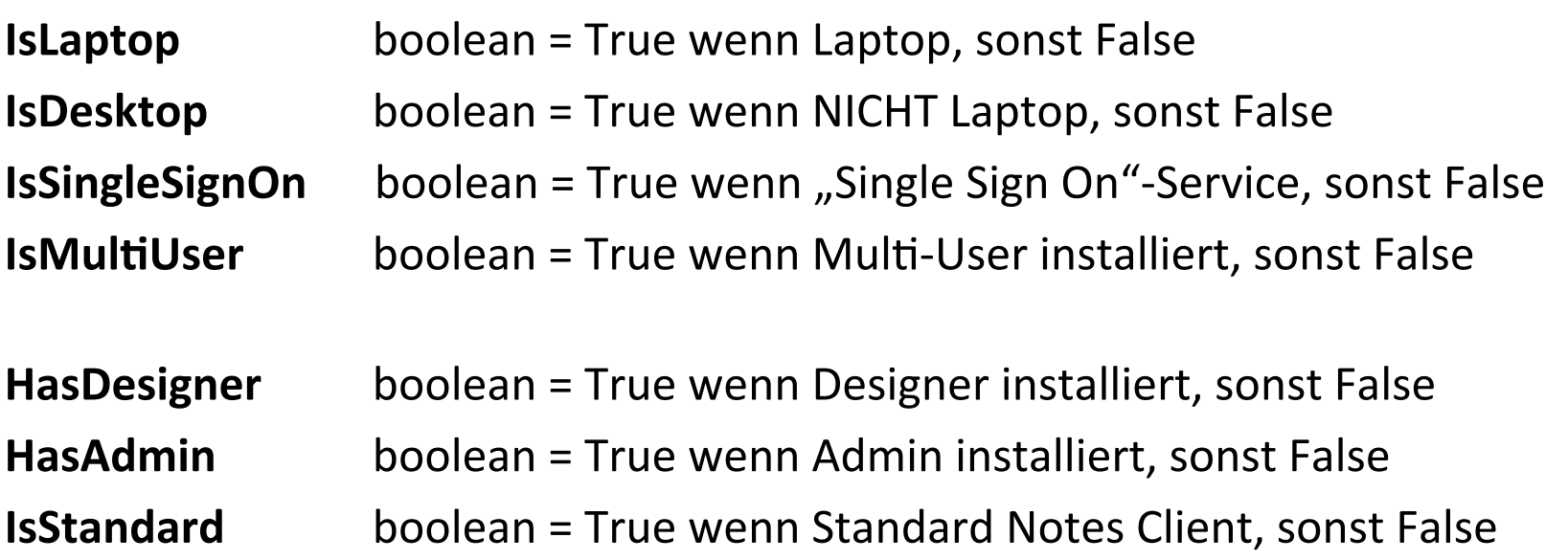

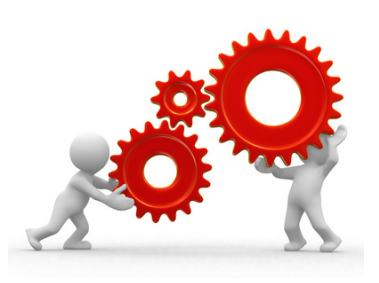

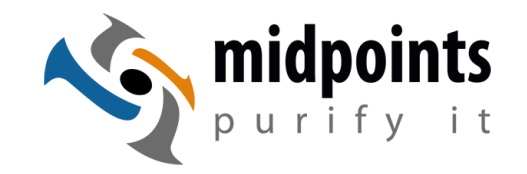

@GetMachineInfo([Keyword];"optionale Parameter")

**MachineName** string = Name der Maschine

**Memory** number = Gesamte RAM-Größe

**DiskSpace**number = Frei Festplattenplatz auf ersten Festplatte ))))))))))))))) oder)gezielte)Angabe)des)Laufwerks **Example: @GetMachineInfo([DiskSpace];"d:")** 

**IP**  $\qquad \qquad \text{string/list} = IP\text{-Adresse}(n)$  in der Form xxx.xxx.xxx.xxx oder  $\qquad''$ , wenn nicht vorhanden

**MAC b** string/list = MAC-Adresse(n) in der Form xx.xx.xx.xx.xx.xx oder "", wenn nicht vorhanden

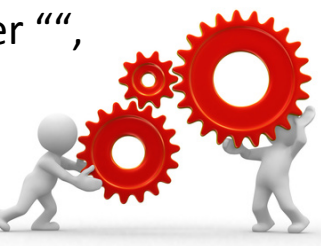

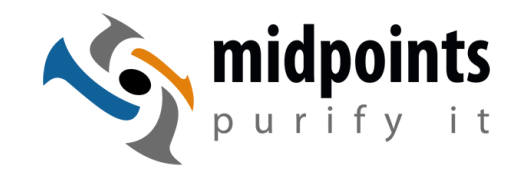

#### @GetMachineInfo(*[Keyword];"optionale Parameter")*

**EnvVariable 19. Iniche String = als Parameter wird der Name der Ini-Variablen** ))))angegeben;)) Rückgabe: Wert der Variablen oder "" wenn nicht vorhanden

Example: @GetMachineInfo([EnvVariable];"UseBasicNotes")

**SysEnvVariable** string = als Parameter wird der Name der System-Umgebungsvariablen angeben; Rückgabe: Wert der Variablen oder "", wenn nicht vorhanden

**Example: @Begins(@GetMachineInfo([SysEnvVariable];"SESSIONNAME" );"ICA-")** 

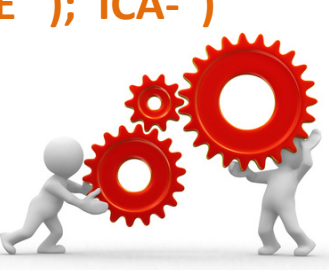

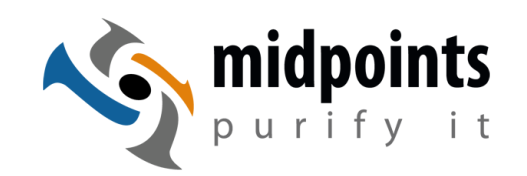

#### Lokale Replik / Managed Replica

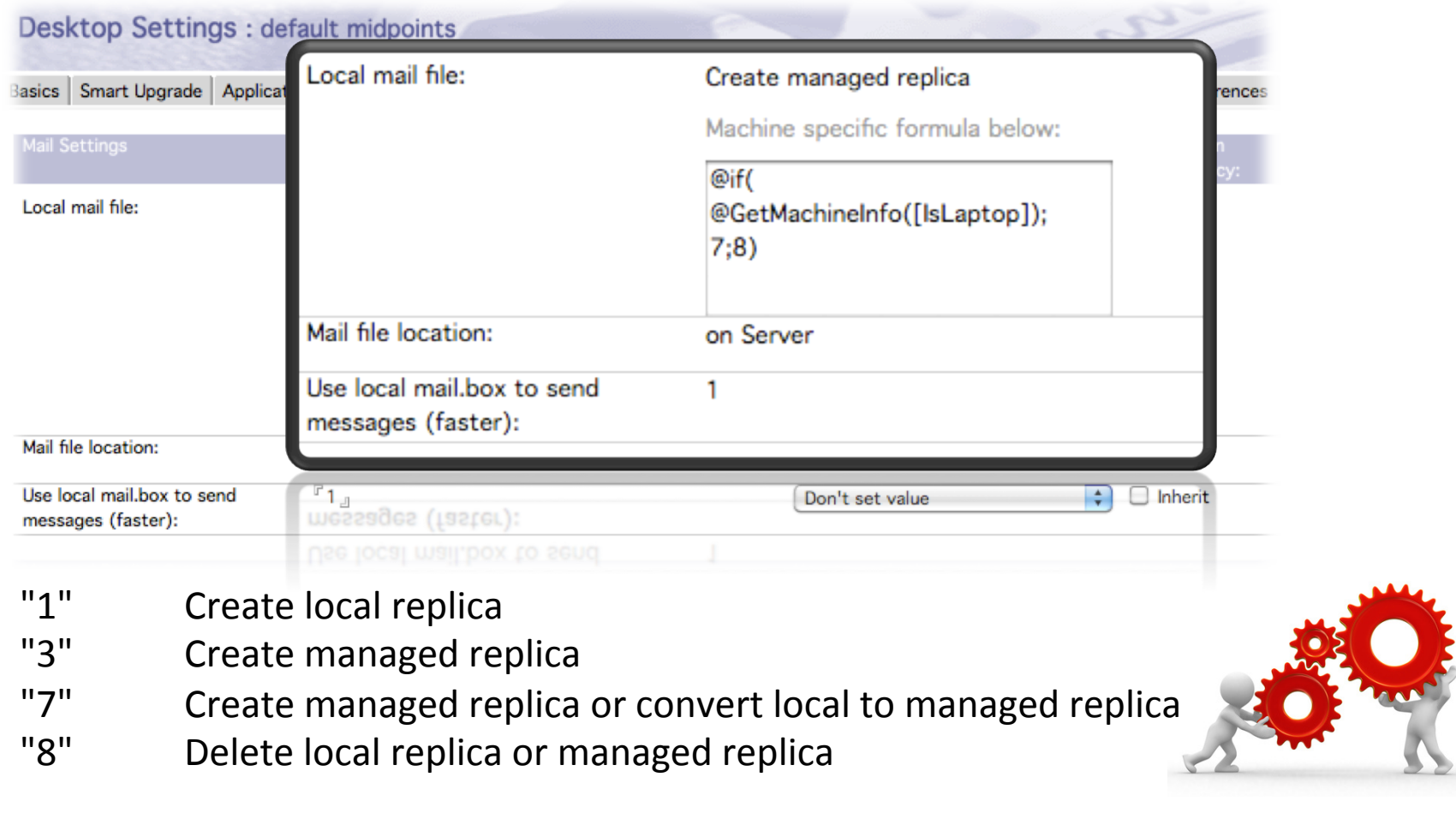

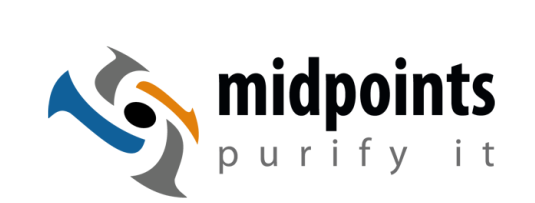

#### Encrypt Local Replica

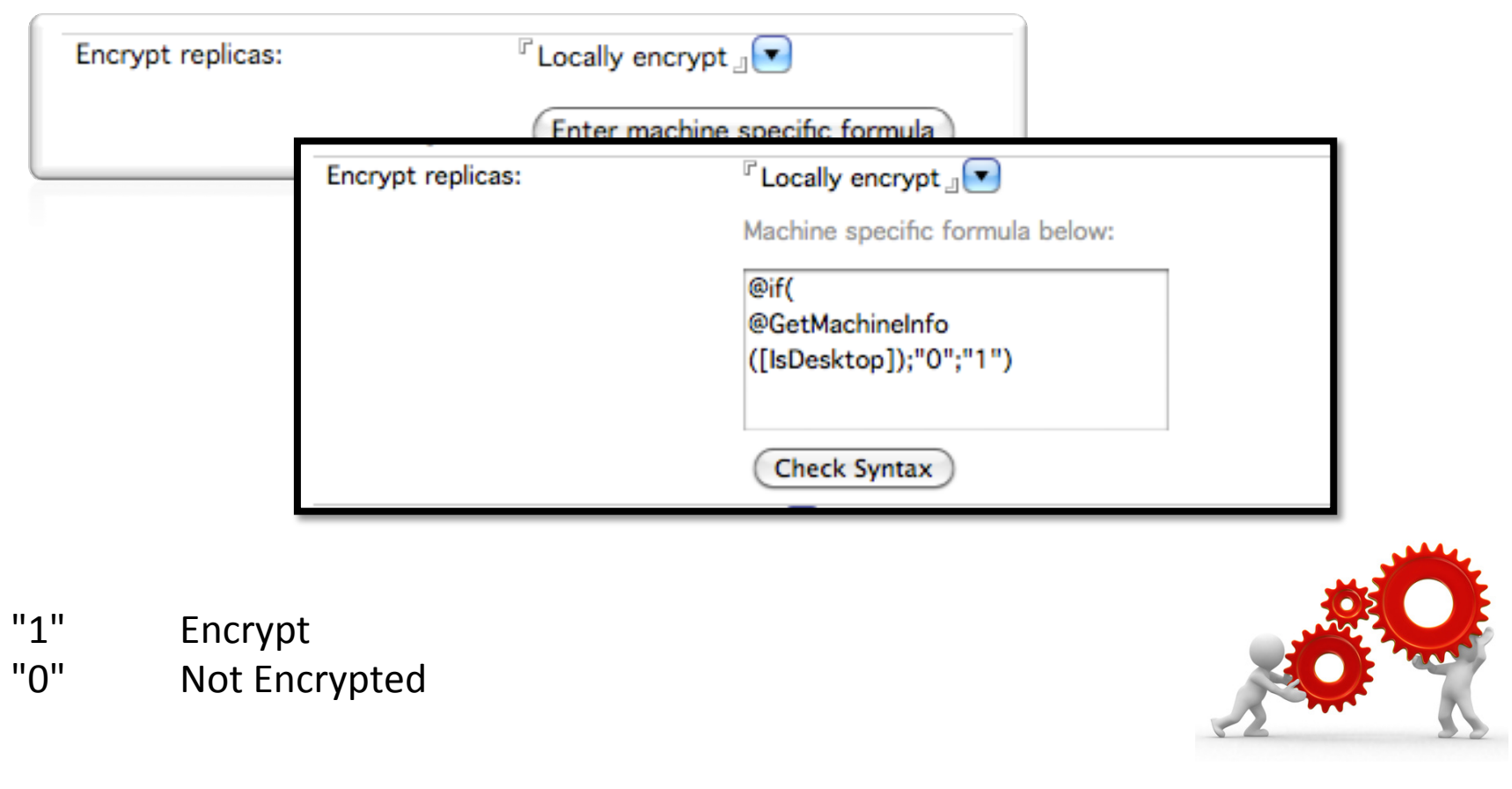

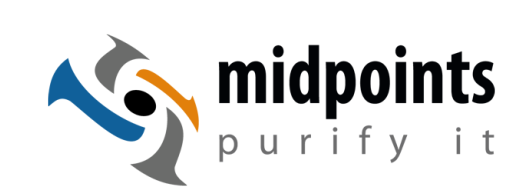

Notes.ini Settings

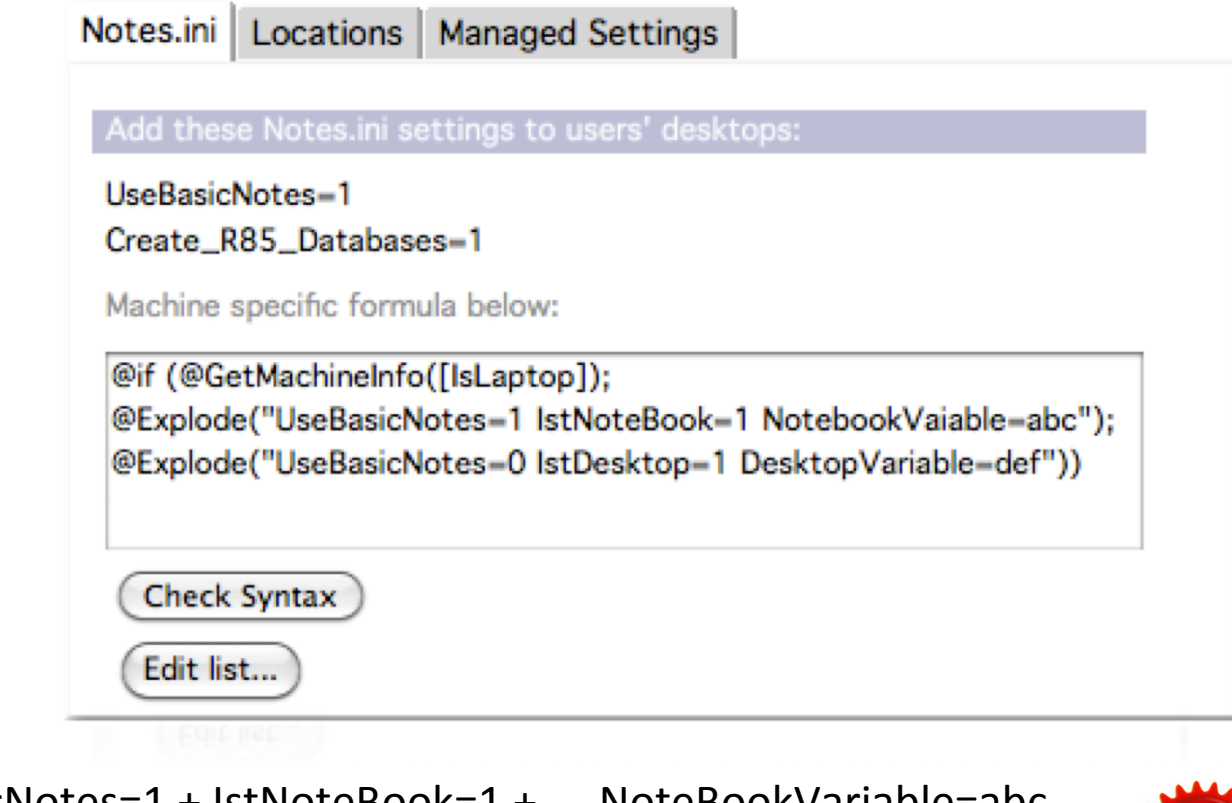

Ergebnis:)

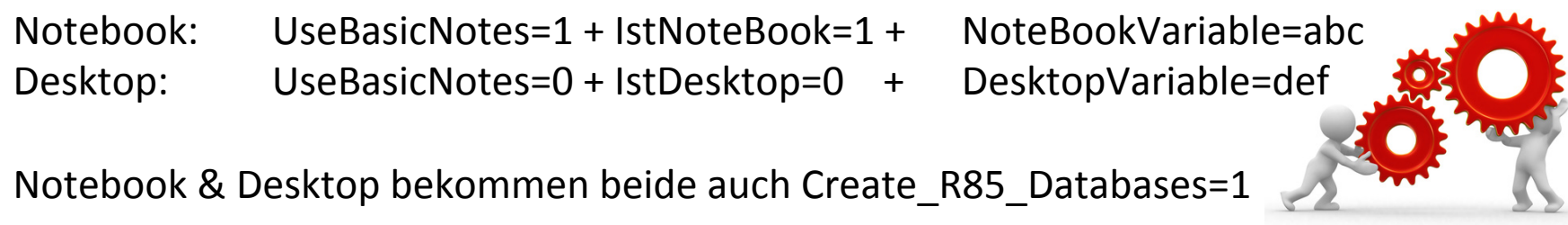

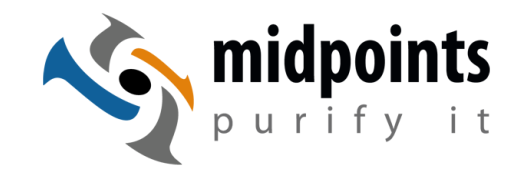

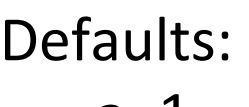

 $a=1$  $b=1$  $c=1$ 

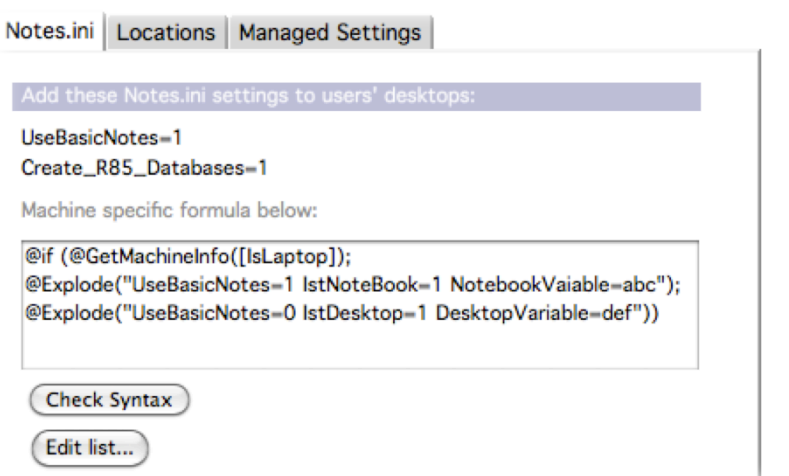

Managed Setting Formula: @if)(@GetMachineInfo([IsLaptop]);)) @Explode("a=10 b=20 c=3 b1=50 c1=70");  $@Explode("a1=10 b2=20 c3=30 b=50 c=70")$ 

Laptop: ändert Defaults & ergänzt b1, c1, **Sonst:** ersetzt b, c & ergänzt a1, b2, c3

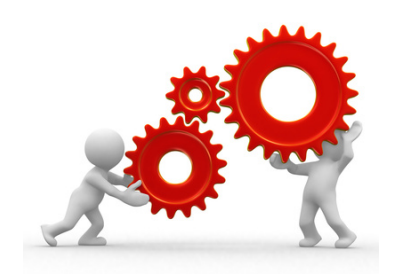

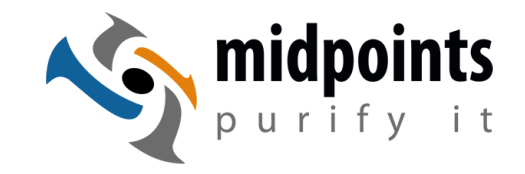

))

Funktionsweise & Einsatzbeispiele

Locations Settings Text und Liste mit Mehrfachwerten

@if)(@GetMachineInfo([IsLaptop]);)

```
Value2=Wert2, Enforce
Value3=Wert3: SetOnce
Value4=Wert4, Enforce: SetOnce
Value1=Wert1
```
@Explode("TestLap1=1\*TestLap2=2, Enforce\* TestLap3=3: SetOnce\*TestLaptop4=4, Enforce: SetOnce";"\*");

@Explode("TestDesktop1=1\*TestDesktop2=2,Enforce\*) TestDesktop3=3: SetOnce\*TestDesktop4=4, Enforce: SetOnce";"\*")

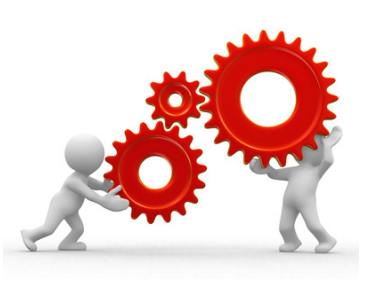

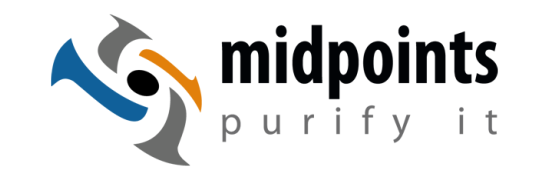

**Managed Settings** Text und Liste mit Mehrfachwerten

@if)(@GetMachineInfo([IsLaptop]);)

@Explode("Item1=Value1; com.ibm.notes.branding\* Item2=Value2; com.ibm.notes.branding, Enforce";"\*");

@Explode("Item1=10; com.ibm.notes.branding\* Item2=20; com.ibm.notes.branding, Enforce";"\*") ))

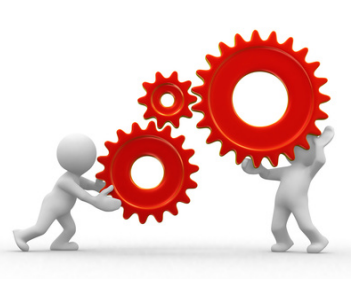

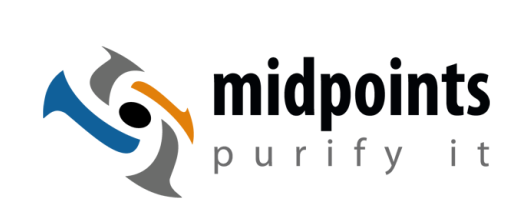

#### Notes Shared Login

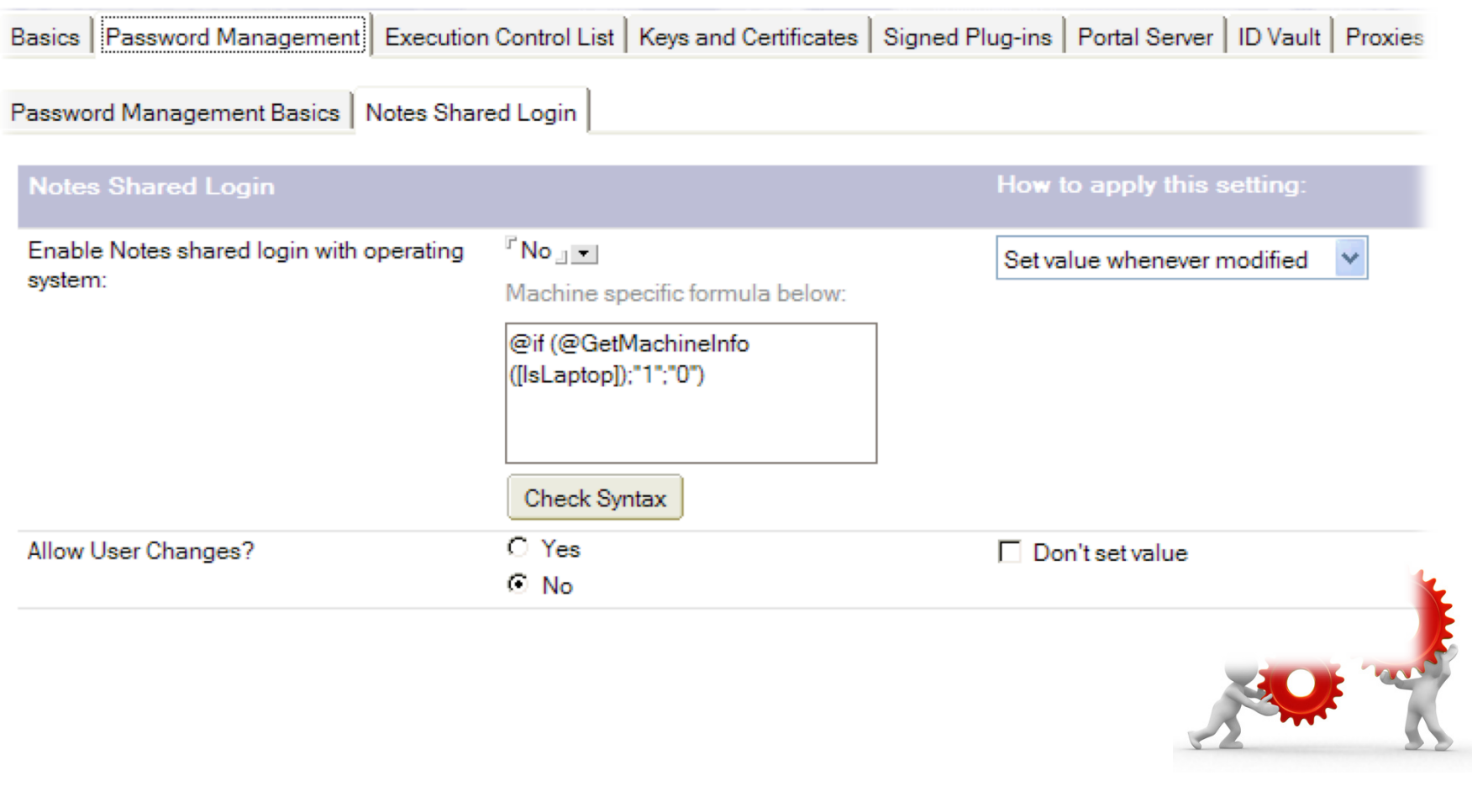

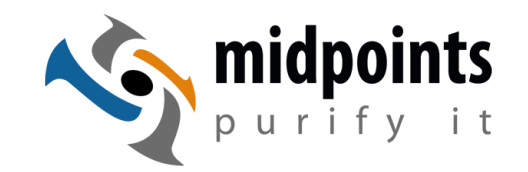

#### Smart Upgrade

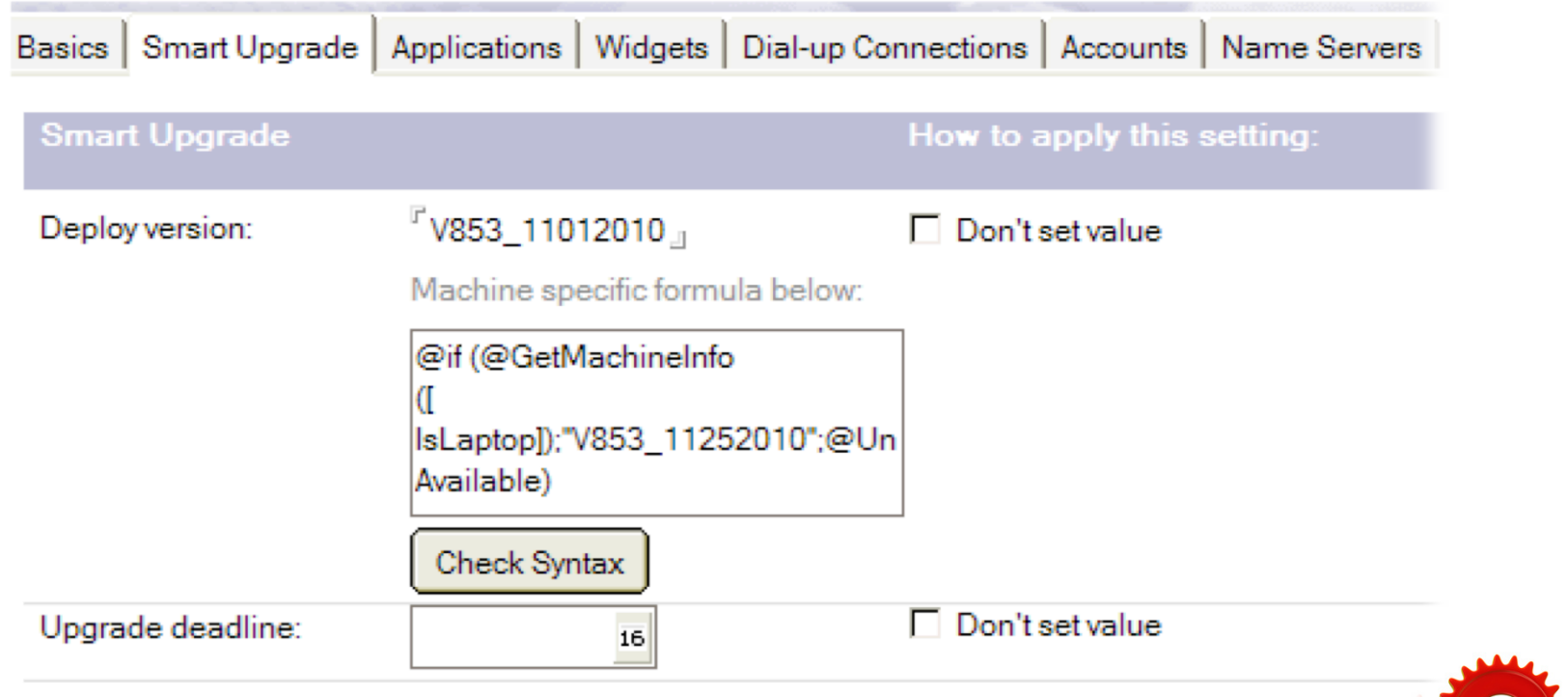

Wichtig: **@UnAvailable** ist eine neue Funktion und macht das Setting in diesem Fall für Desktops nicht verfügbar.

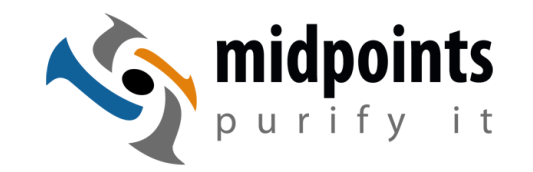

Zusammenfassung welche Settings per Machine Specific Policy Setting konfigurierbar sind:

- Lokale Replik / Managed Replika
- Verschlüsselung lokaler Repliken
- Notes.ini Custom Settings
- Location Custom Settings
- Eclipse Custom Settings
- Smart Upgrade
- Notes Shared Login

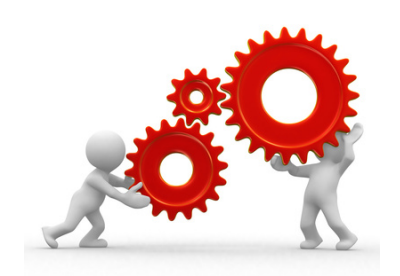

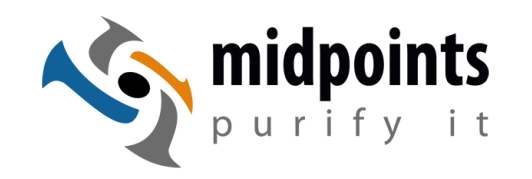

- Machine Specific Settings sind sehr flexibel einsetzbar.
- Leider sind noch nicht alle Settings per Formel berechenbar.
- Sehr gut ist die Möglichkeit Custom-Settings hierüber gezielt zu verteilen.
- @GetMachineInfo hätte ich für einige meiner eigenen Skripte schon in der Vergangenheit gewünscht.

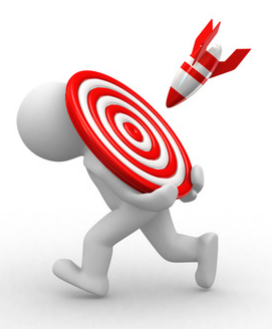

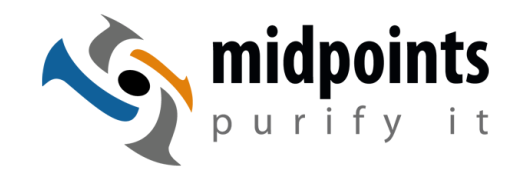

- Was mir noch fehlt ist das gezielte verteilen von sonstigen Repliken und Bookmark. Leider nicht per Machine Specific Setting steuerbar.
- Auf Machine Specific Settings habe ich seit R6 gewartet und ich denke es ist ein gute Schritt.
- Mit den selbst erstellten Formeln wird die Fehleranalyse nicht einfacher. Daher weniger kann auch mehr sein.

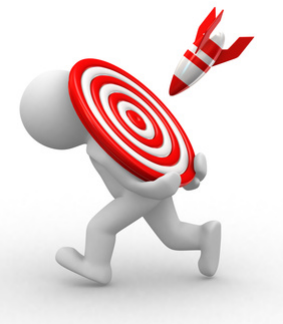

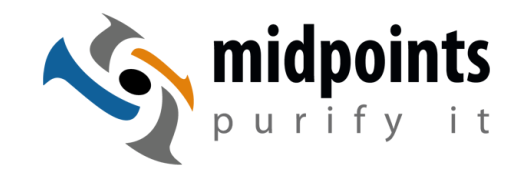

#### Vielen Dank!

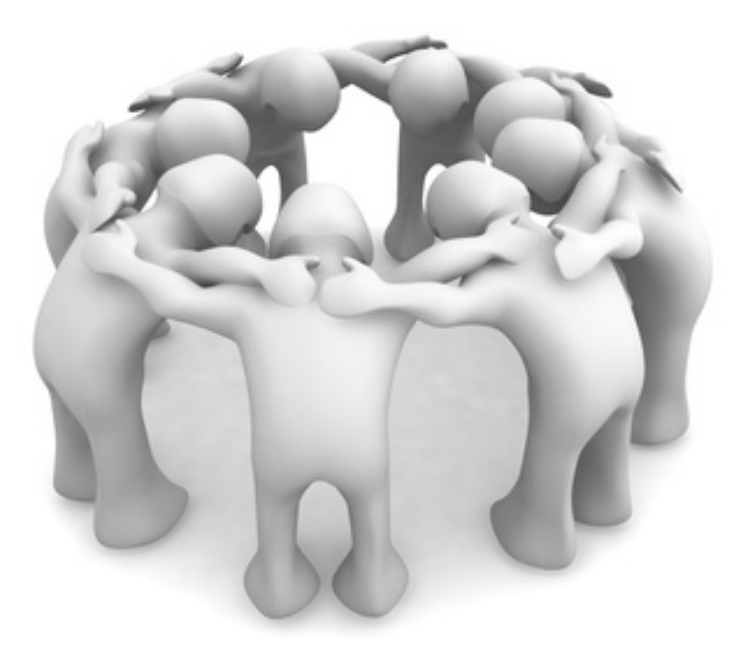

Mein Blog  $(Pr$ äsentation + Links):

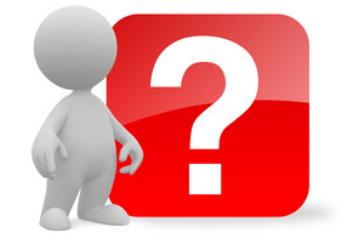

http://www.netzgoetter.net